# **Calcul d'habitat à partir d'un fichier habitat .hab**

#### **Choix du fichier habitat .hab**

Réalisez des calculs d'habitat à partir d'un fichier habitat .hab souhaité.

 $\pmb{\times}$ 

## **L'explorateur de modèles biologiques**

Choisissez des modèles biologiques à partir de l'explorateur de modèle biologique et de son filtre.

 $\pmb{\times}$ 

Dans ce premier onglet 'Filtre de modèle' de la fenêtre 'Explorateur de modèle biologique', utilisez les différents filtres pour affiner votre recherche puis passez à l'onglet suivant 'Choix du modèle'.

 $\pmb{\times}$ 

Dans ce deuxième onglet 'Choix du modèle' de la fenêtre 'Explorateur de modèle biologique', glissezdéposez le(s) modèle(s) dans la liste de droite puis valider pour le(s) ajouter à la fenêtre principale. Il est possible de visualiser les modèles biologiques en graphique ainsi que leur hydrosignature quand cette dernière est disponible.

 $\pmb{\times}$ 

## **Choix des options de calcul**

Ces options de calcul sont disponible pour chaque modèles sélectionnés et permettent de tester l'influence de chaque variables d'hydraulique. Il est conseillé de laisser les valeurs par défauts (en vert).

 $\pmb{\times}$ 

#### **Calcul**

 $\pmb{\times}$ 

Last update: 2021/02/19 17:35 fr:guide\_utilisateur:modeles\_2d:calc\_hab https://habby.wiki.inrae.fr/doku.php?id=fr:guide\_utilisateur:modeles\_2d:calc\_hab&rev=1613752529

From: <https://habby.wiki.inrae.fr/> - **HABBY**

Permanent link: **[https://habby.wiki.inrae.fr/doku.php?id=fr:guide\\_utilisateur:modeles\\_2d:calc\\_hab&rev=1613752529](https://habby.wiki.inrae.fr/doku.php?id=fr:guide_utilisateur:modeles_2d:calc_hab&rev=1613752529)**

Last update: **2021/02/19 17:35**

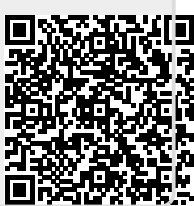